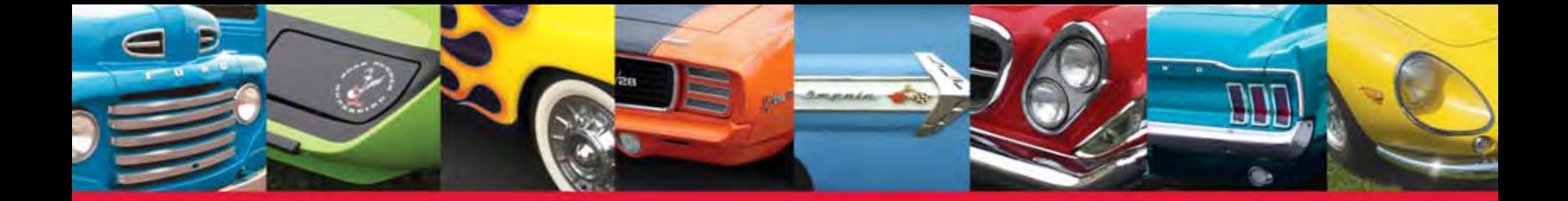

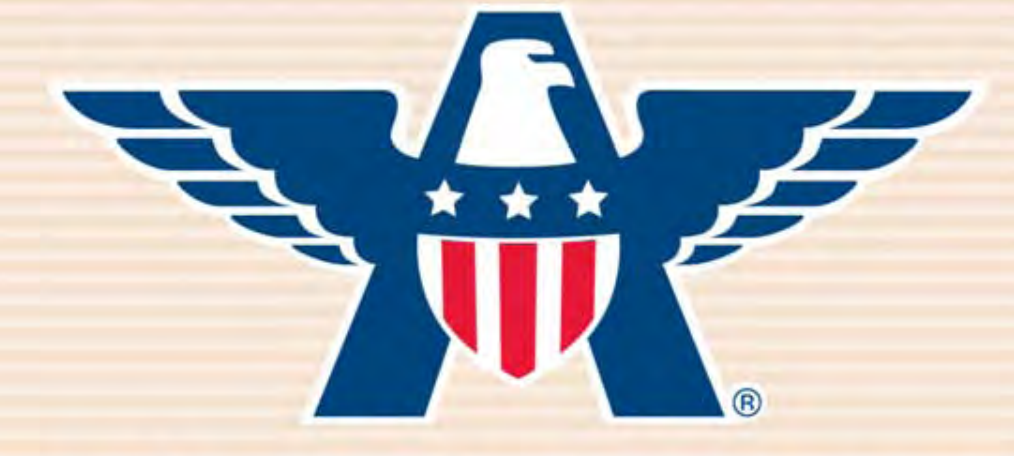

# **American Collectors Insurance** How to Look Up A Policy

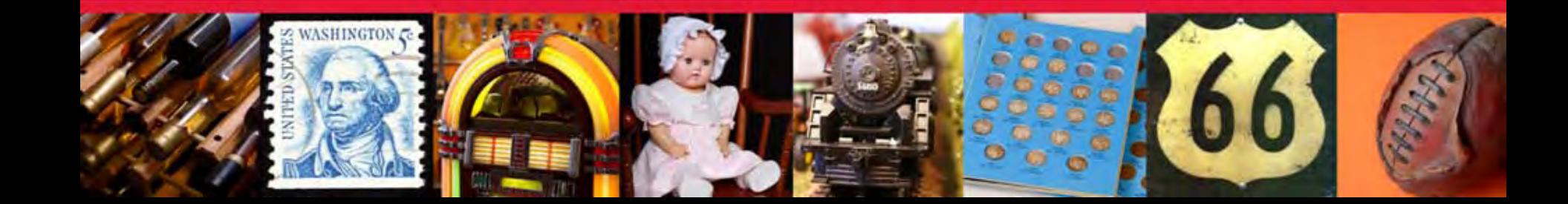

#### Visit **www.AmericanCollectors.com/Agents**.

Click on "Agent Login" to get started.

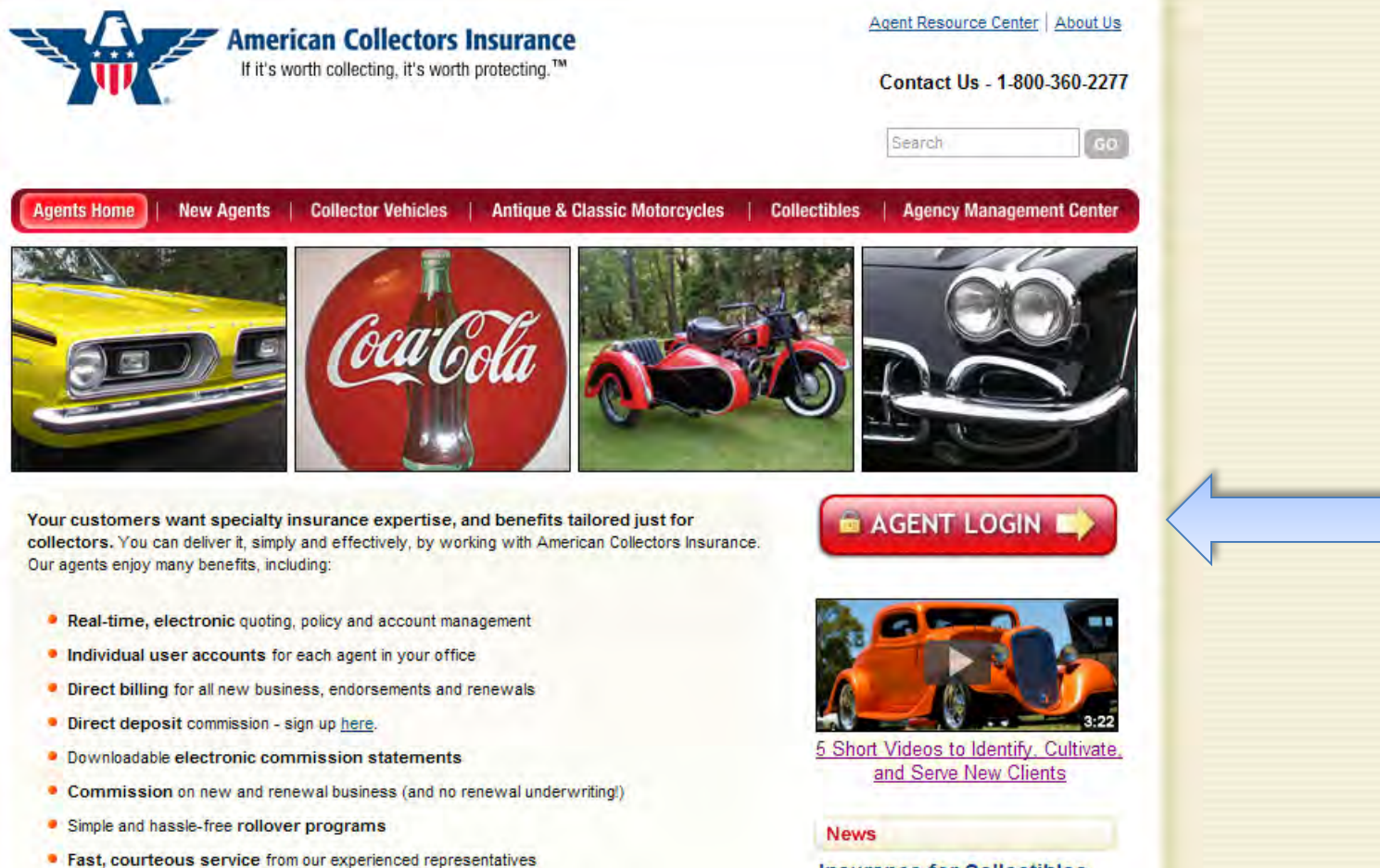

• Free marketing support, including materials & training

**Insurance for Collectibles Refreshed: American Collectors Adds Categories** and Offers More Choices

CHERRY HILL, NJ (November 1, 2011)-Insurance for the millions of American

#### Enter your producer code or registered email address and password and click "Sign In."

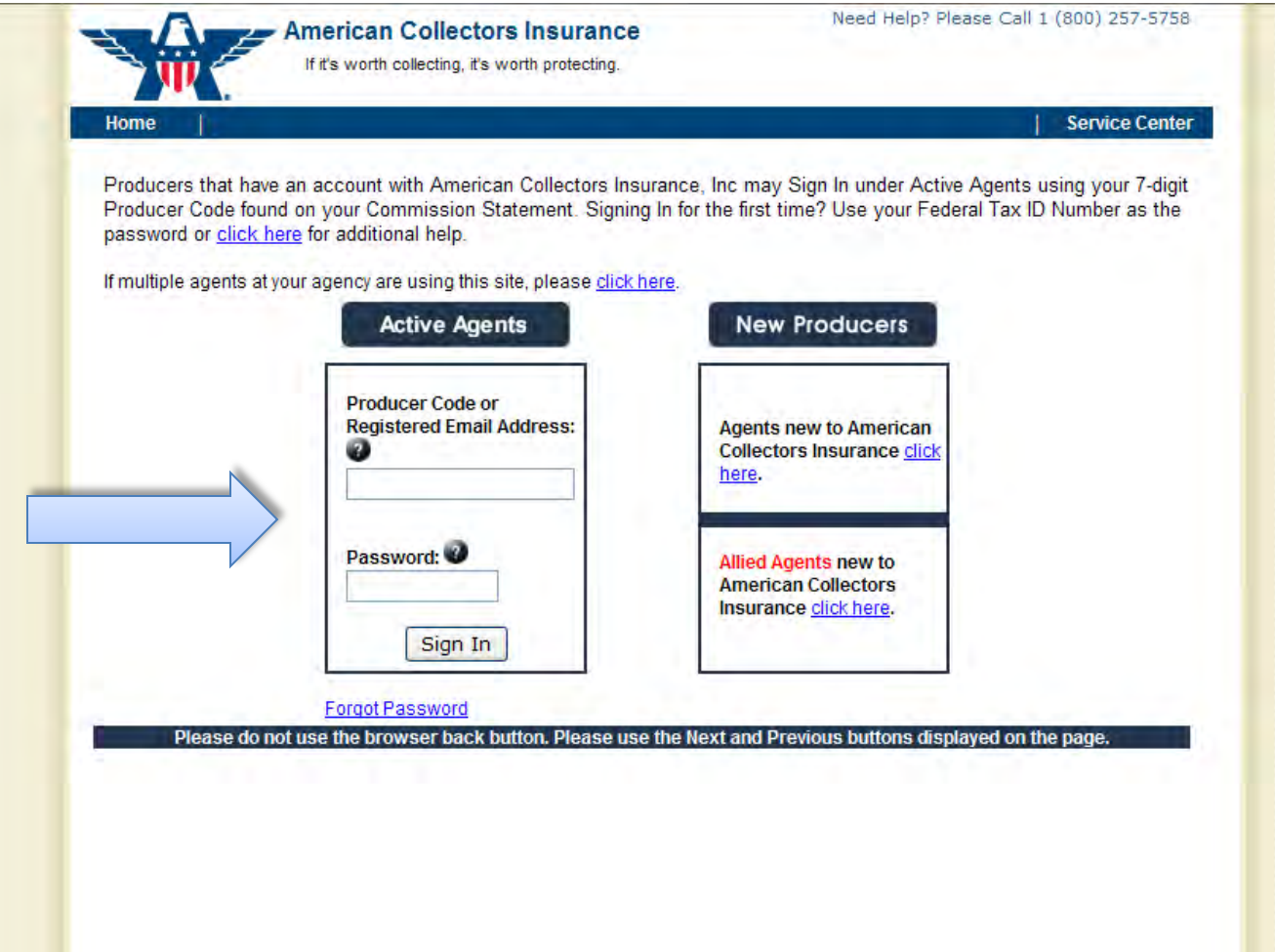

#### Click on "Policy Search" underneath the Policy Inquiry tab.

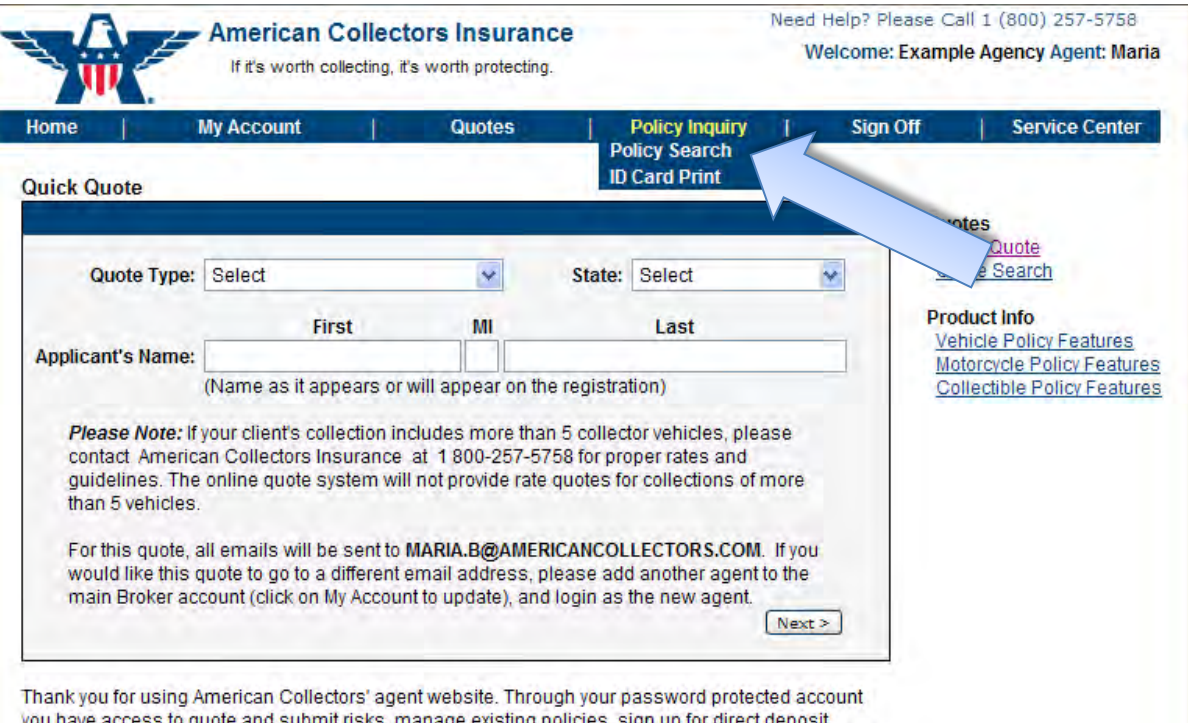

change agency contact information, and much more. If you'd like to obtain a real time quote, please fill out the information above. Otherwise, the navigation bar at the top of this page will help you find the information you're looking for. Questions? Contact our online help desk at 1-800-257-5758 for assistance.

You can look up a policy by typing in the last name or policy number of the insured. Then click "Go." Note: if you want to see ALL of your policies, just leave all of the fields blank and hit "Go."

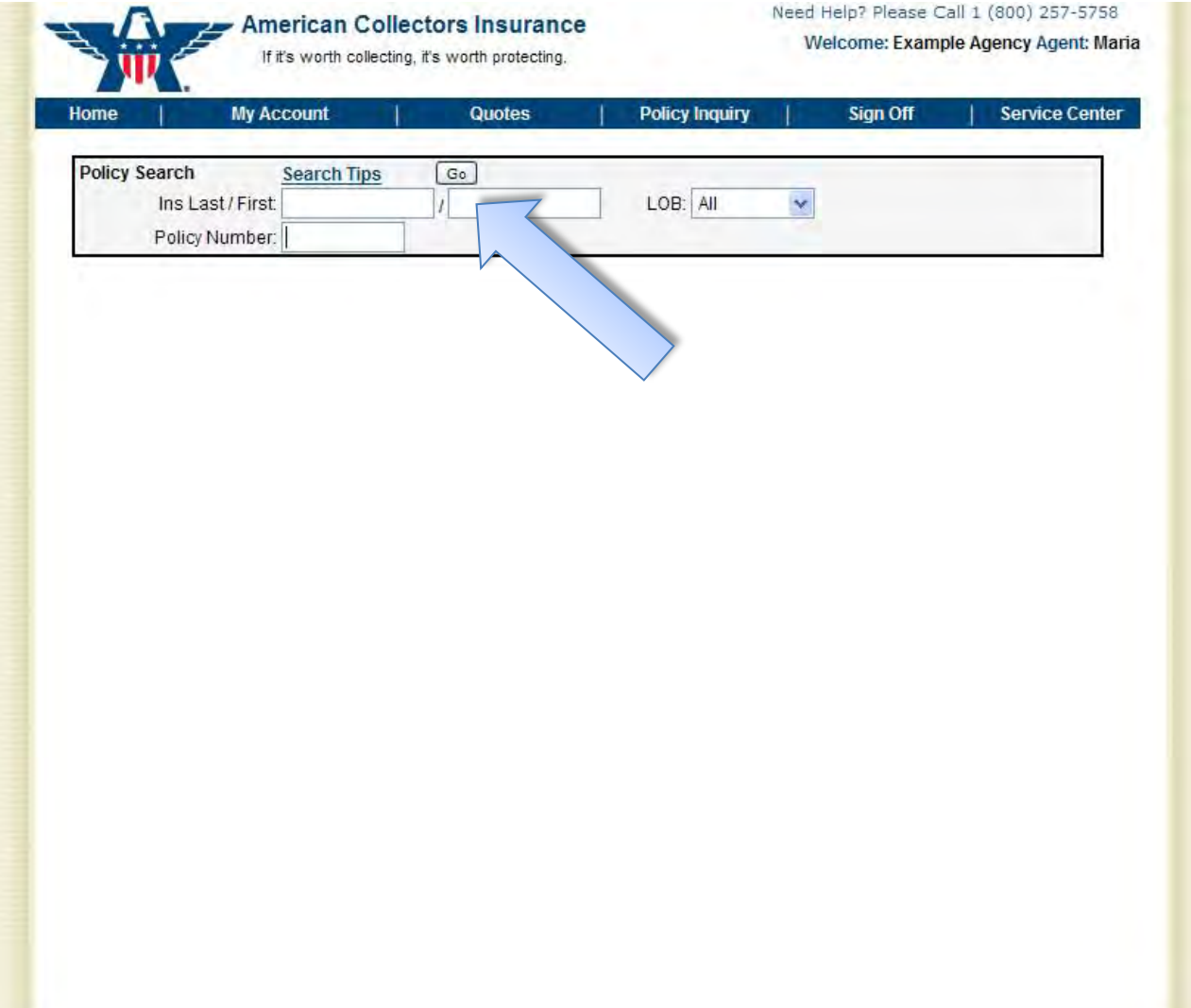

#### Click "Select" to view the policy you'd like to look up.

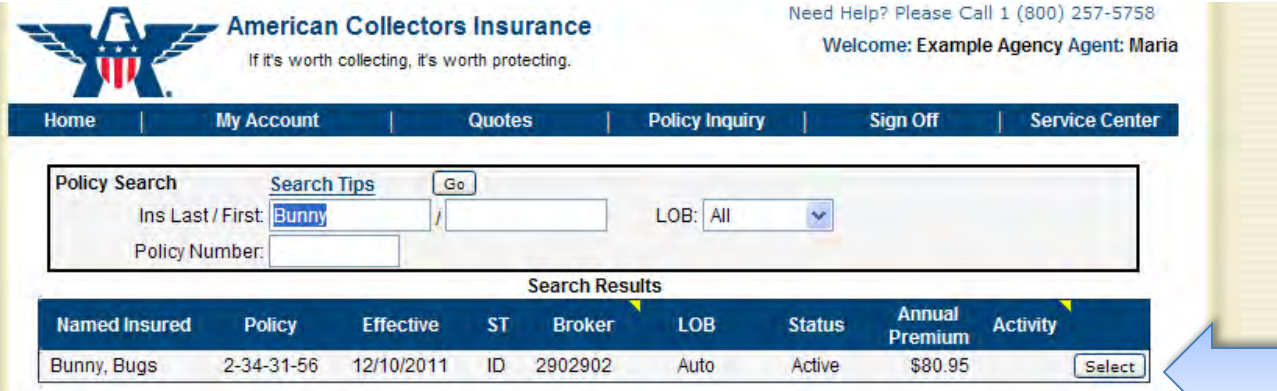

Here you can view your client's policy information. Use the links to the right side to view additional information. Note: You can make a payment, request a change, request an ID card, or get a policy dec right from this page!

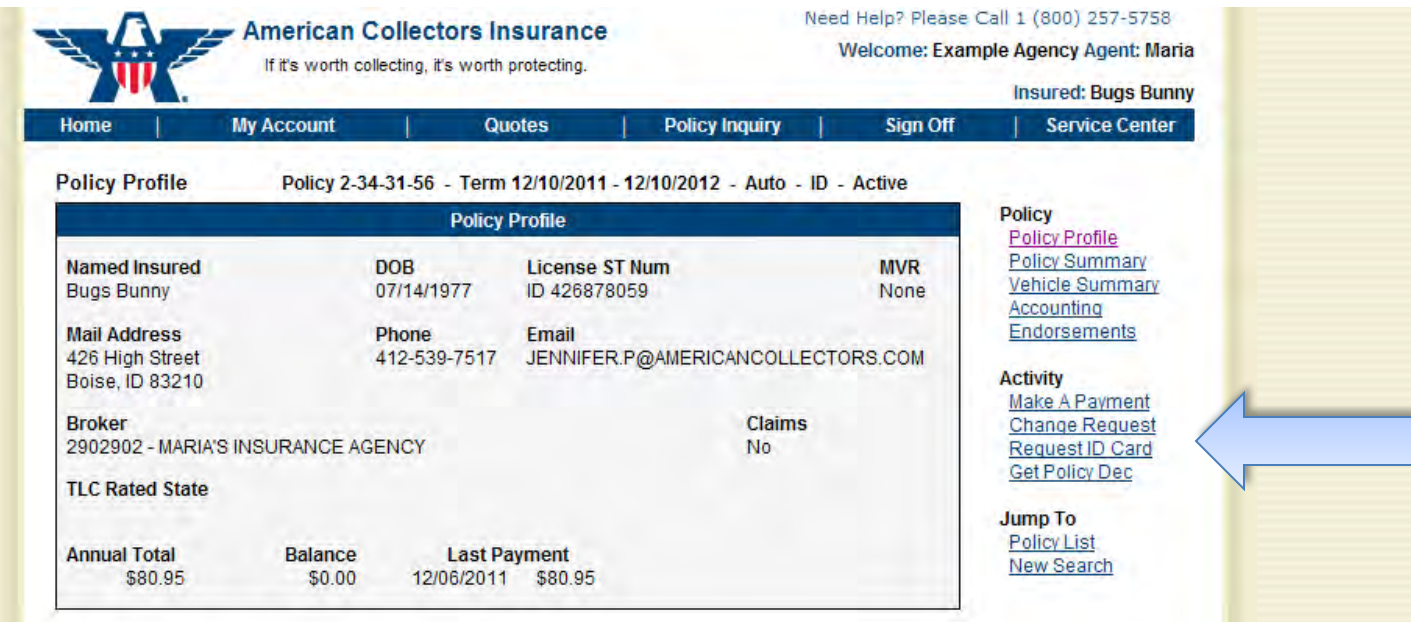

### Quote, Submit, and Manage Your Business Online Today!

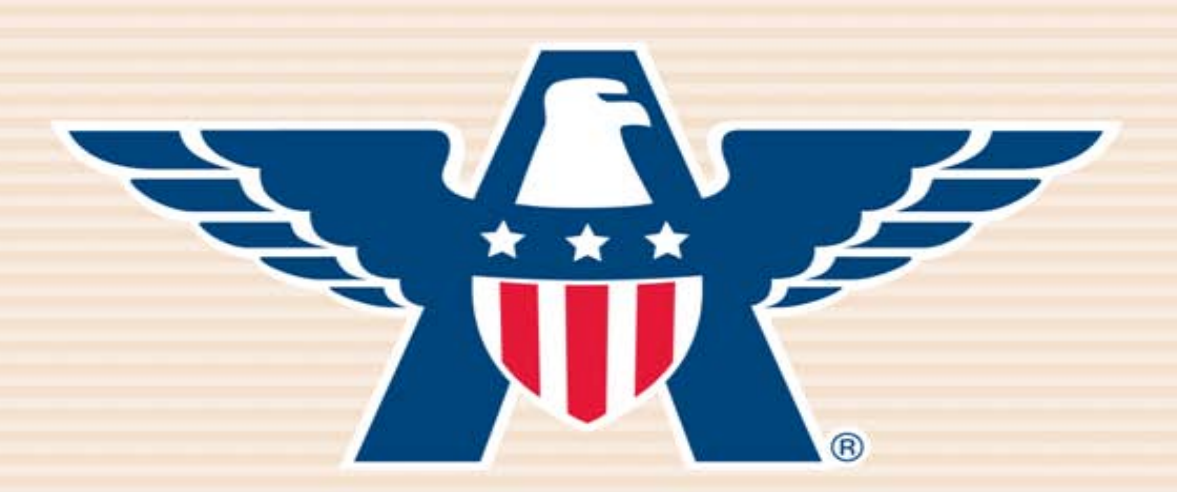

## **American Collectors Insurance**

### **www.AmericanCollectors.com/Agents**

Please do not hesitate to call for support or to learn more about our online process. **1-800-360-2277**